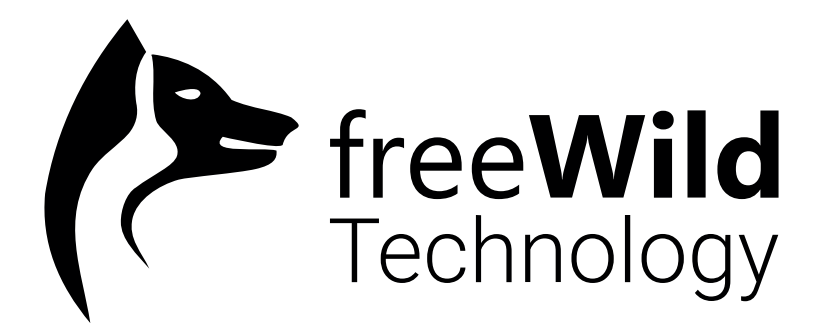

#### **8K 10" 8K LCD screen for freePRINT - Manuale per sostituzione**

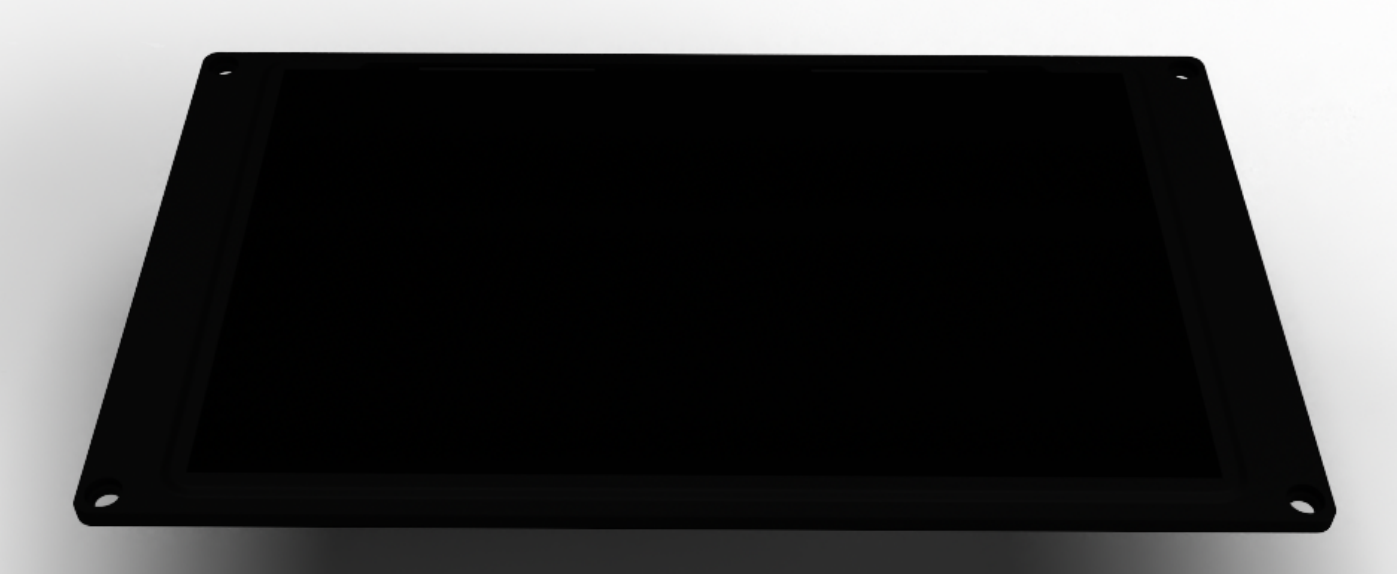

### **Step 1**

 $\overline{\phantom{0}}$ 

Svitare le 4 viti ai 4 angoli dello schermo LCD con una brugola da 2mm

## **Step 2**

Alzare la cornice con lo schermo lcd facendo attenzione al cavo sul retro.

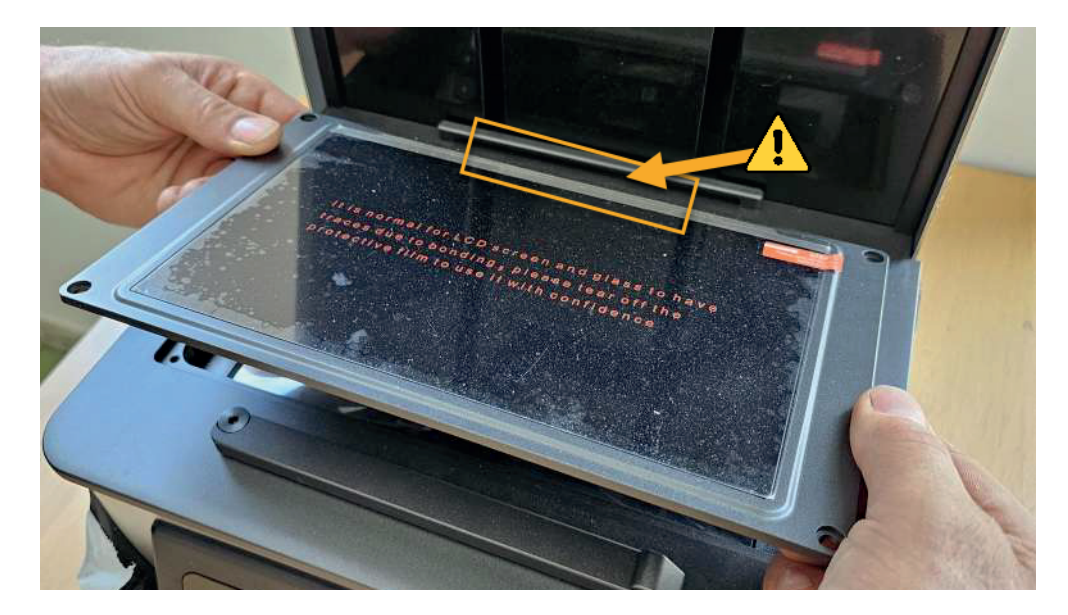

# **Step 3**

Rimuovere il pezzo di nastro evidenziato e tenerlo da parte per riutilizzarlo piu' tardi.

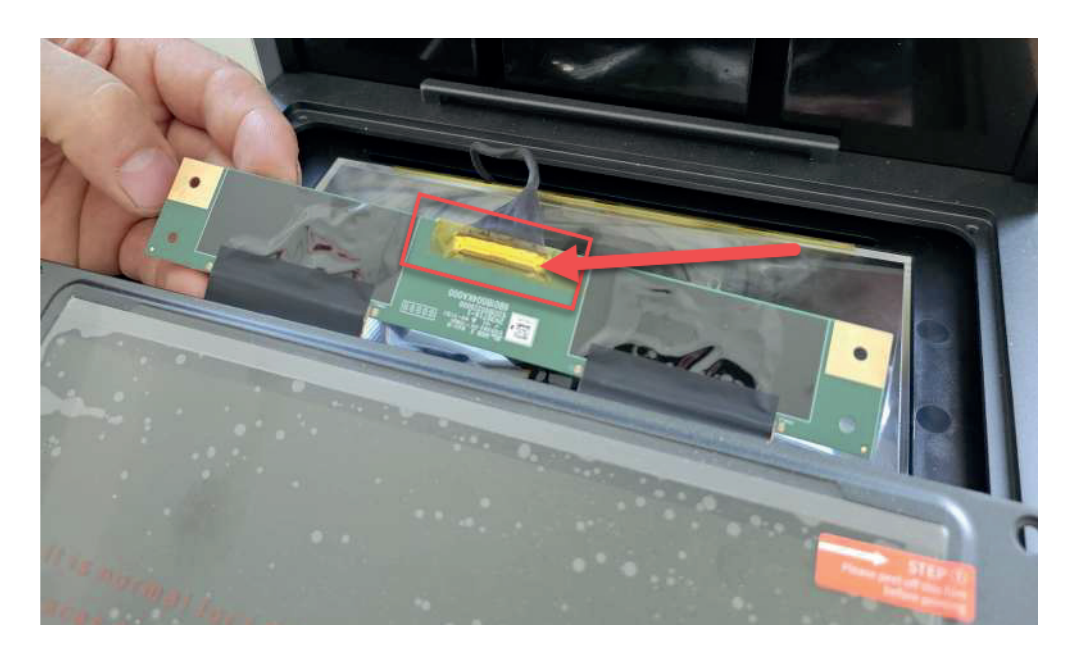

### **Step 4**

Alzare la levetta che mantiene in posizione il cavo

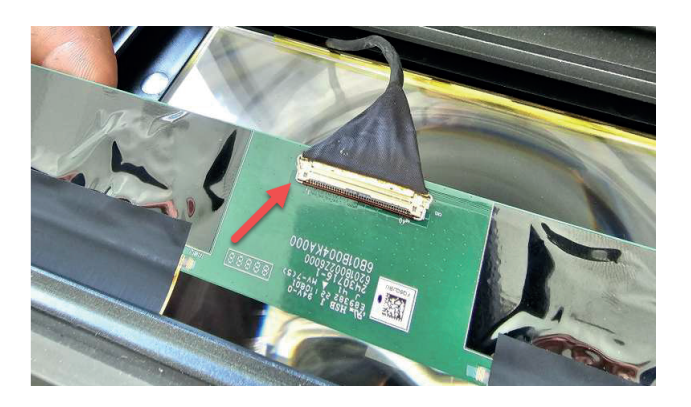

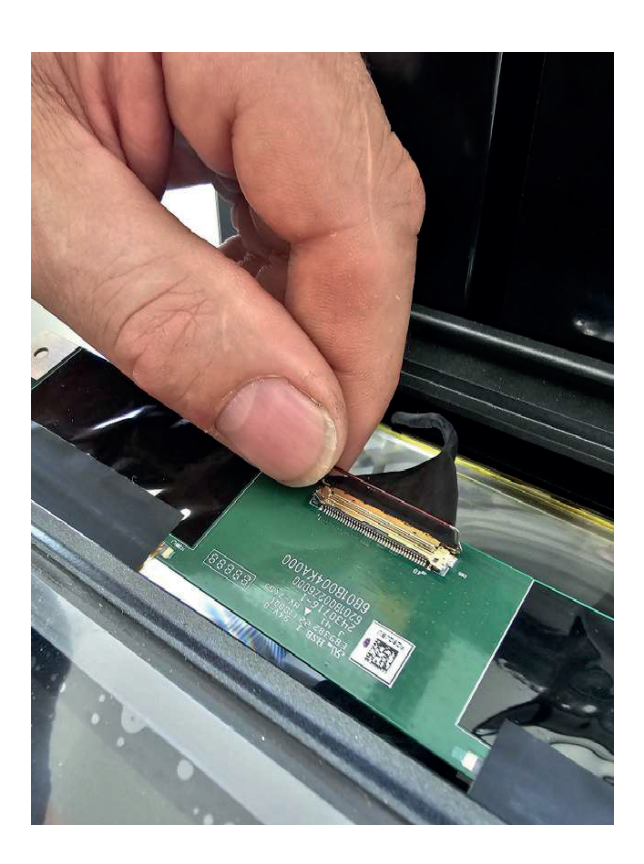

### **Step 5**

Rimuovere il cavo. ATTENZIONE: tenere il cavo in modo che non cada all'interno e attenzione al verso del connettore , ha solo una direzione che permette di collegarlo allo schermo.

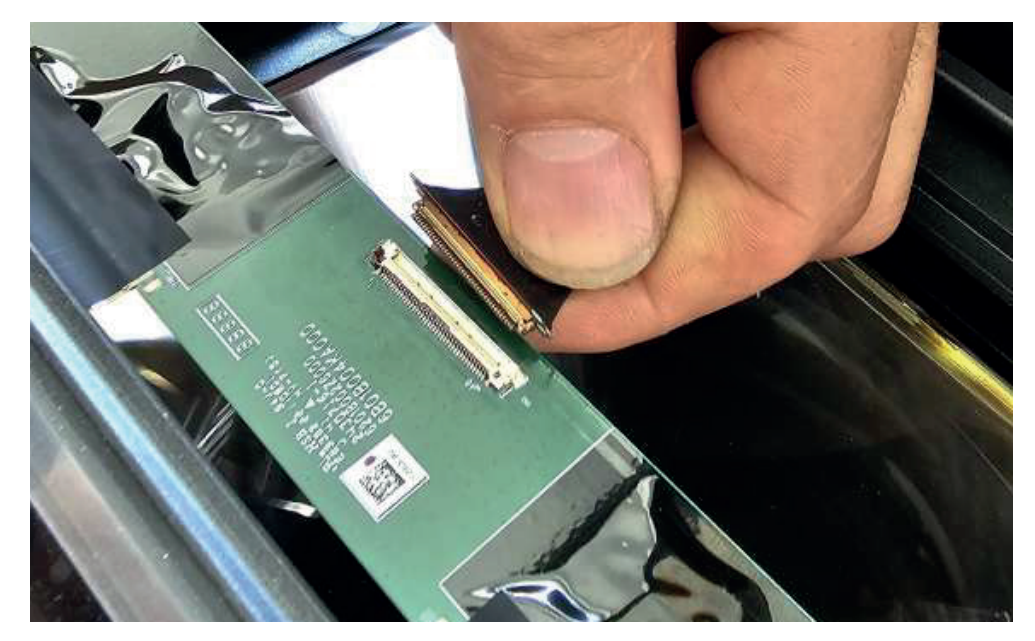

### **Step 6**

Ora sara' sufficiente ripetere tutti gli step precedenti tornando indietro per collegare il nuovo schermo LCD.